## **HS DIGI OPPILAITOS**

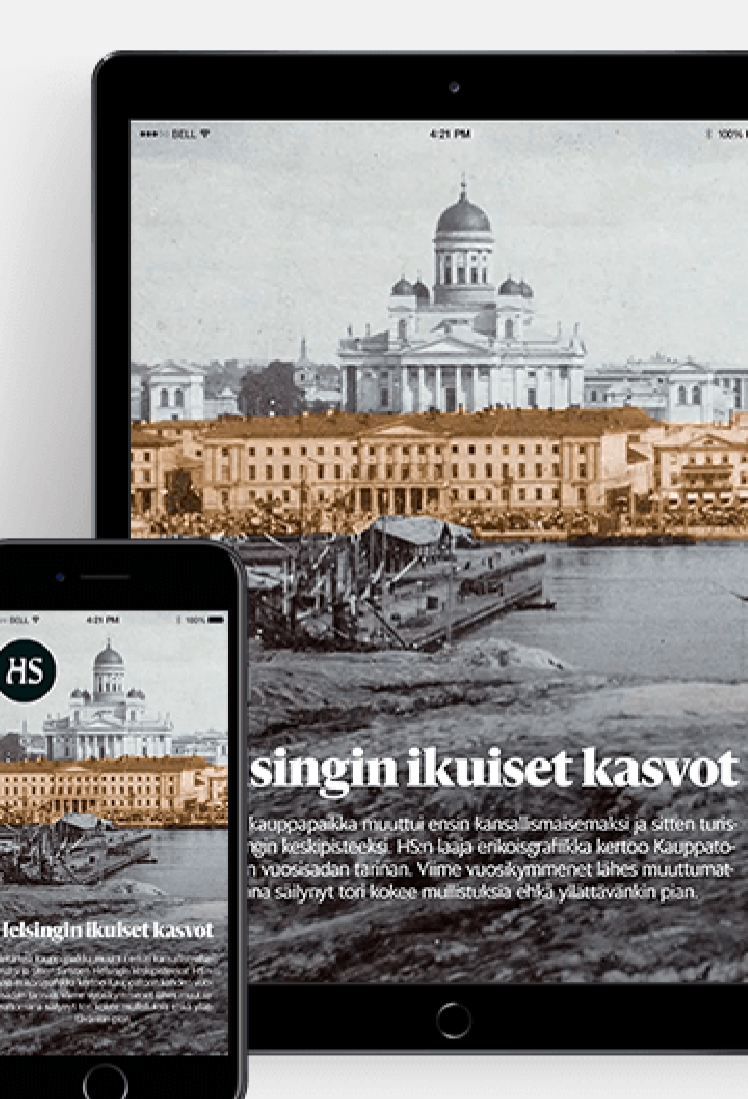

**Laatujournalismia verkossa ja mobiilisovelluksessa.**

✓ Hesarin digisisällöt löytyvät osoitteesta [hs.fi s](https://www.hs.fi/)ekä mobiilisovelluksesta.

✓ HS uutissovelluksen löydät käyttämäsi laitteen sovelluskaupasta.

✓ Lukijat kirjautuvat palveluun oppilaitoksen sisäisiä tunnuksia hyödyntäen (esim. Wilma-tunnukset).

Sisäänkirjautumisen ikkuna hs.fissa ja mobiilisovelluksessa: ✓ **Valitse ylävalikosta "Organisaatiot"** → **Oppilaitoskirjautuminen**

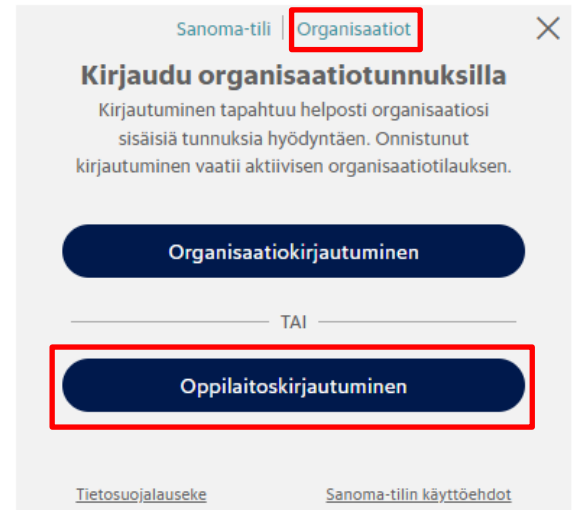

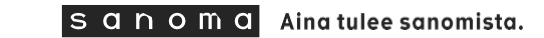

### **HS.fissa – Oppilaitoskirjautuminen**

Tietosuojalauseke

Sanoma-tilin käyttöehdot

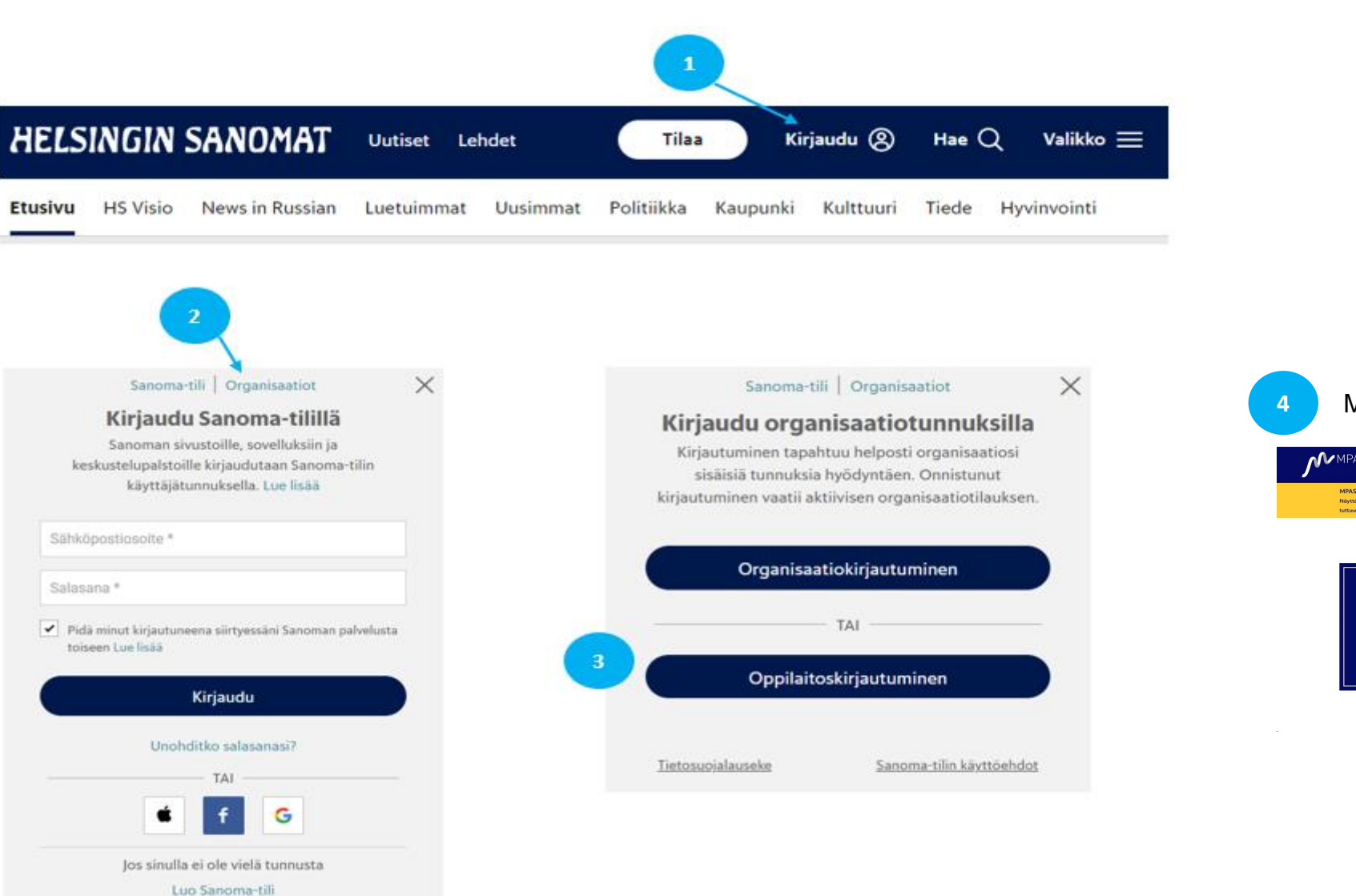

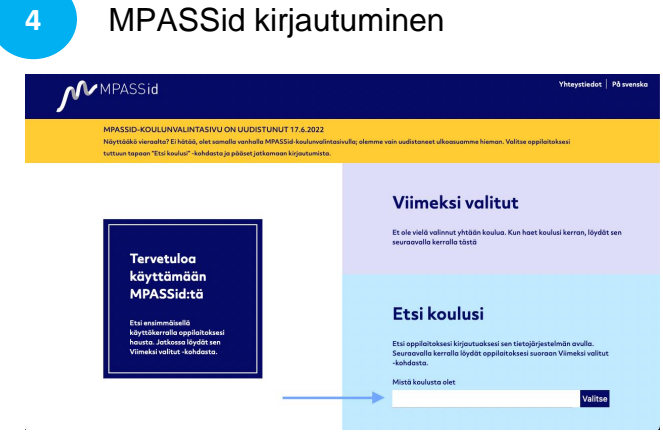

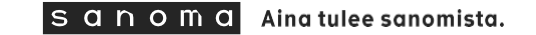

## **Mobiilisovelluksessa - Oppilaitoskirjautuminen**

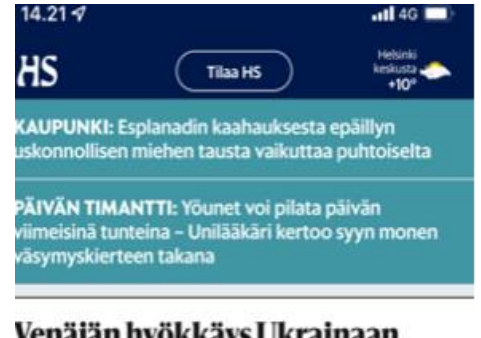

#### Venäjän hyökkäys Ukrainaan

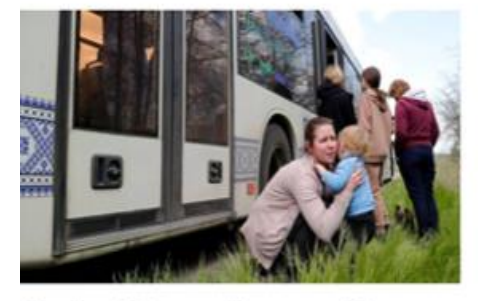

#### Ukraina | "Emme nähneet aurinkoa pitkään aikaan", sanoo Azovstalin terästehtaan bunkkerista evakuoitu

口

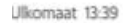

HS Ukrainassa | Venäjä haaskaa miehiään surutta, sanoo haavoittunut ukrainalainen kaukopartioupseeri HS:n haastattelussa

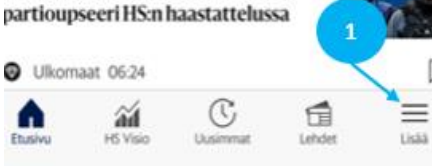

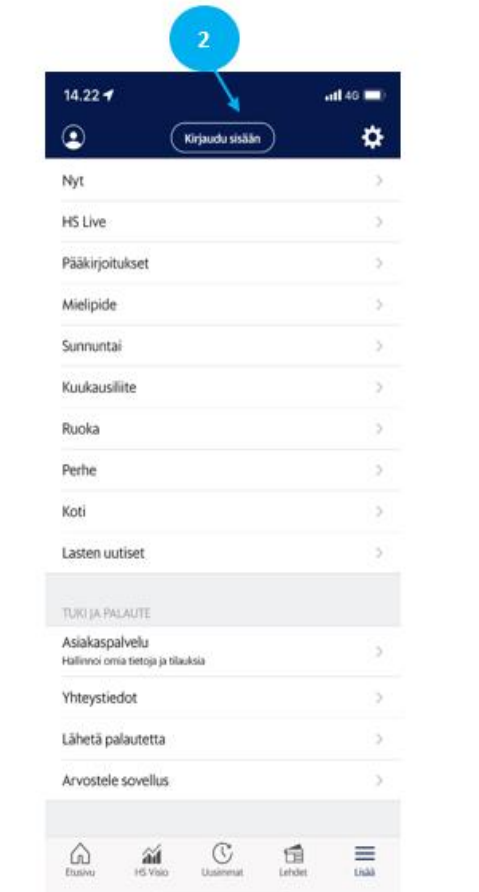

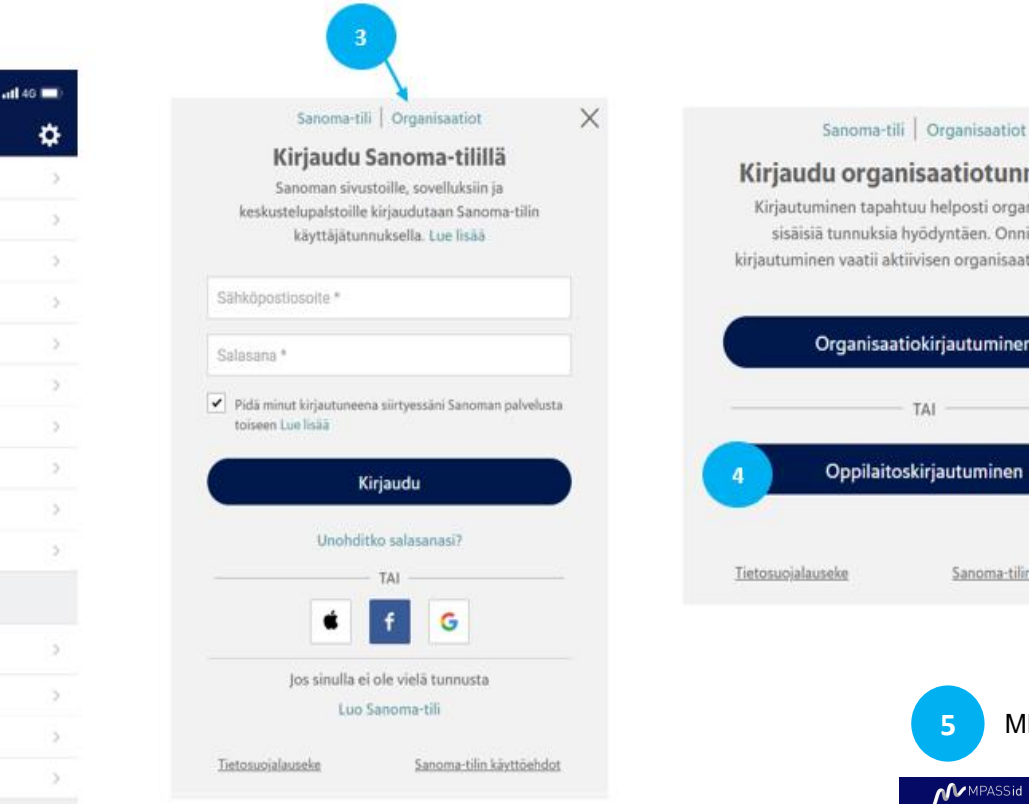

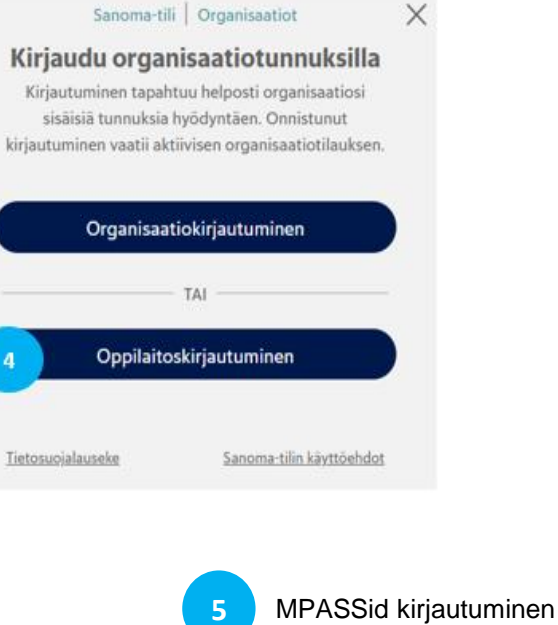

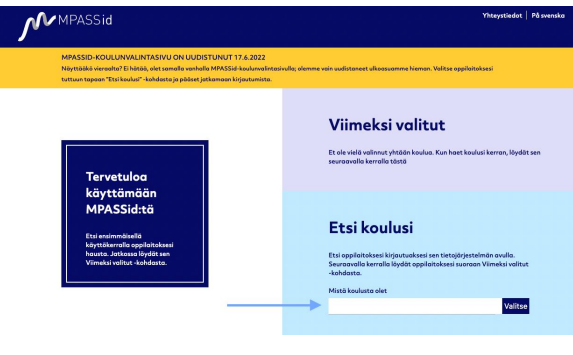

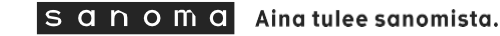

# **MPASSid kirjautuminen**

Oppilaitoskirjautuminen ohjaa lukijat MPASSid kirjautumissivulle valitsemaan oppilaitoksen. Valitse oppilaitoksesi "Etsi koulusi" -kohdasta ja pääset jatkamaan kirjautumista. Paina "Valitse". Jos oppilaitoksesi puuttuu listalta: oppilaitoksellanne ei ole voimassa olevaa MPASSid-sopimusta.

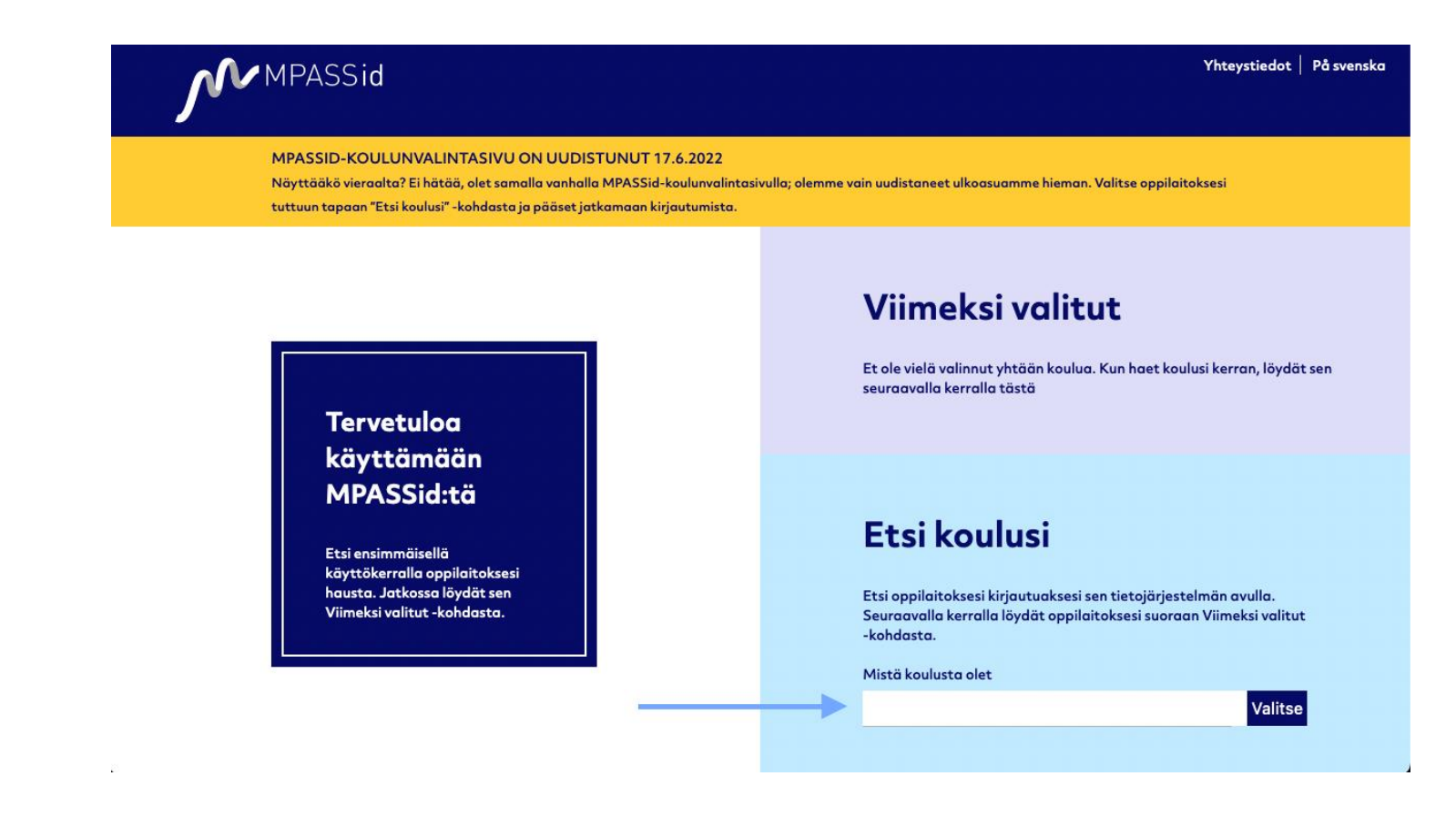

MPASSid uudelleenohjaa käyttäjän oppilaitoksesi kirjautumissivulle (Esim. Wilma, Office365, Gmail)

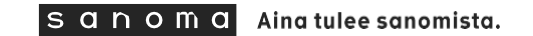

## **MPASSid vaatimukset**

Oppilaitoskirjautuminen tapahtuu MPASSid tunnistautumisen kautta. Onnistuneen kirjautumisen edellytykset:

### ❑ **Oppilaitoksella on MPASSid-sopimus voimassa.**

Varmistathan, että oppilaitoksellanne on MPASSid-sopimus voimassa ja kirjautumisratkaisu käytössä. Lisätiedot ja sopimuslomakkeet: <https://www.oph.fi/fi/palvelumme/tietopalvelut/mpassid/kayttoonotto>

MPASSid tuki palvelee teitä osoitteessa: [mpass@oph.fi](mailto:mpass@oph.fi)

### ❑ **MPASSid käyttäjäroolit on määritelty oikein.**

Tarkistathan, että oppilaitoksenne käyttäjät on merkitty oikeisiin MPASSid käyttäjärooleihin.

Oppilaitoskirjautuminen hyväksyy ainoastaan seuraavat MPASSid käyttäjäroolit:

• **Oppilas ja opettaja**

Käyttäjät voivat tarkistaa oman käyttäjäroolinsa kirjautumalla MPASSid testipalveluun <https://firmitas.csc.fi/mpass>

MPASSid tuki palvelee osoitteessa: [mpass@oph.fi](mailto:mpass@oph.fi)

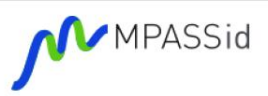

### **MPASSid**

MPASSid on Opetushallituksen ylläpitämä tunnistuksenvälitysratkaisu, joka standardoi henkilötietojen välittämisen opetuksen tai koulutuksen järjestäjän henkilörekisteristä sähköisiin oppimispalveluihin. Palvelu on suunnattu perus- ja toisen asteen sekä vapaan sivistystyön oppilaitoksille sekä varhaiskasvatuksen toimijoille.

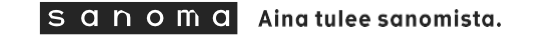

### **Virheilmoitus**

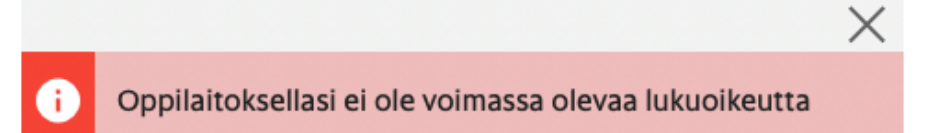

Tämä virheilmoitus saattaa tulla kahdesta syystä.

1. Oppilaitoksellanne ei ole voimassa olevaa tilausta (HS Digi Oppilaitos)

2. Oppilaitoksen MPASSid käyttäjiä ei ole merkitty oikeisiin käyttäjärooleihin. Oppilaitoskirjautuminen hyväksyy ainoastaan seuraavat MPASSid käyttäjäroolit: oppilas ja opettaja.

Tarkista nykyiset MPASSid käyttäjäroolinne kirjatumalla MPASSid testipalveluun ja tarkista oppilaitoksenne käyttäjäinformaatio osoitteessa<https://firmitas.csc.fi/mpass>

Jos käyttäjillänne ei ole tilauksen vaatimia, Sanoman tukemia käyttäjärooleja, ota yhteyttä oppilaitoksenne hallintoon.

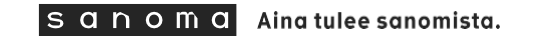

### **Mahdolliset ongelmatilanteet ja kysymykset**

### ✓ **MPASSid kysymykset**

✓ Ota yhteyttä sähköpostilla osoitteeseen **[mpass@oph.fi](mailto:mpass@oph.fi)**

### ✓ **Tilauksen liittyvät kysymykset ja ongelmatilanteet:**

✓ Ota yhteyttä sähköpostilla osoitteeseen **[oppilaitosdigi@sanoma.com](mailto:oppilaitosdigi@sanoma.com)**

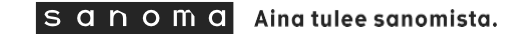